Introduzione al MATLAB <sup>©</sup> Parte 3 Script e function

Lucia Gastaldi

DICATAM - Sezione di Matematica, http://www.ing.unibs.it/gastaldi/

# Indice

# Script e Function

## Due tipi di file:

# **Script**

- Opera sui dati presenti in Workspace.
- Non accetta variabili in input.
- Non ha variabili di output.
- Utile per automatizzare una serie di istruzioni che si devono eseguire più volte.

## Function

- Le variabili interne sono locali.
- **•** Può accettare variabili in input.
- **•** Può avere variabili in output.
- Utile per estendere il linguaggio MATLAB alle applicazioni personali.

# Contenuto di un file: script o function

- Chiamate di un'altra function;
- Cicli for oppure while;
- $\bullet$  if, elseif, else;
- $\bullet$  Input/Output interattivi;
- Calcoli;
- **•** Assegnazioni;
- Commenti;
- Linee bianche;
- Comandi per la costruzione di grafici.

M-file di tipo script

#### Esempio: alglin.m

```
% Risoluzione di un sistema lineare       % Commento<br>%    e calcolo dell'errore relativo
% e calcolo dell'errore relativo<br>% A Matrice di Hilbert
  A Matrice di Hilbert
%
% Inizio istruzioni
A=hilb(n); % Calcolo
x=[1:n]';
b=A*x;x1 = A \ b;errore=norm(x-x1)
errorerel=errore/norm(x)
```
# Caratteristiche di un file di tipo script

- $\bullet$   $\dot{\mathsf{E}}$  il tipo più semplice di M-file perchè non ha variabili di input e output.
- Serve per automatizzare una serie di comandi MATLAB che devono essere eseguiti più volte.
- Opera sui dati esistenti nell'ambiente di lavoro di base.
- I dati che vengono generati rimangono nell'ambiente di lavoro di base e possono essere riutilizzati per altri calcoli.

Come si usa

Basta scrivere il nome del file sulla riga di comando senza l'estensione .m.

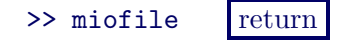

# M-file di tipo function

```
Esempio: errsl.m
function [errore,errrel] = errsl(n) % Riga di definizione<br>% della function
                                                     della function
% ERRSL errore per sistema lineare % Riga H1<br>% Risoluzione di un sistema lineare % Testo p
% Risoluzione di un sistema lineare % Testo per help<br>% e calcolo dell'errore relativo
% e calcolo dell'errore relativo<br>% A Matrice di Hilbert
  A Matrice di Hilbert
\frac{9}{2}Inizio istruzioni della function
A=hilb(n); % Corpo della function
x=[1:n]';
b=A*x;
x1 = A \ b;errore=norm(x-x1);
errrel=errore/norm(x);
```
## function

## Riga di definizione

 $function$   $[output] = nome$   $function$   $(input)$ 

#### **Output**

una sola variabile in uscita x:  $[output] \longrightarrow x$ più variabili in uscita x, y, z:  $\left[$  output]  $\longrightarrow$   $\left[x,y,z\right]$ nessuna variabile in uscita:  $[output] \longrightarrow [$ 

#### Input

Le variabili in input possono essere array (scalari, vettori, matrici) ma anche il nome di altre function:

> function  $[t,y] = ode23(f,[t0,tf],y0)$ function  $[t,y] = ode23(@f,[t0,tf],y0)$

## Come si usa una function

>> [lista output]= miofile(dati in input)

#### Nota bene

- I dati devono essere passati alla function, qualora richiesti, perchè la function NON lavora sulle variabili nel Workspace.
- · I valori dei risultati prodotti dalla function devono essere assegnati a delle variabili, altrimenti i risultati NON sono disponibili nel Workspace.
- Non è necessario assegnare alle variabili in uscita lo stesso nome che hanno nella function.
- **I** dati possono anche essere assegnati con valori numerici.

# Esempi

- Se uso la function come uno script: >> errsl ??? Input argument "n" is undefined.
- Se non assegno il risultato alle variabili di output  $\gg$  errsl $(5)$

 $ans =$ 

```
3.1881e-11
```
- Uso corretto
	- >> [assoluto,relativo]=errsl(8)

```
assoluto =
   4.4273e-07
```

```
relativo =
  3.0997e-08
```
# function

Riga H1

E la prima riga del testo di help. ` Siccome è una riga di commento inizia con %

## Testo di help.

Si può creare un aiuto in linea per la propria function introducendo una o più righe di commento immediatamente dopo la riga H1. >> help nome\_function MATLAB scrive le righe di commento che ci sono fra la riga di definizione della function e la prima riga che non è di commento.

# function

## Corpo della function

Contiene le istruzioni per il calcolo e l'assegnazione dei valori alle variabili di output.

### Commenti

- Le righe di commento iniziano con %
- Si possono inserire righe di commento in qualsiasi punto della function.
- Si possono aggiungere commenti alla fine di una riga del codice.

#### Esempio

```
% Somma di tutti gli elementi di un vettore.
y = sum(x) % Usa la function sum
```
## input

Il comando input serve per assegnare interattivamente un dato dalla tastiera.

```
var=input('Dammi il valore di var ')
```
Durante l'esecuzione di un programma, questa istruzione interrompe l'esecuzione fintanto che non viene introdotto da tastiera il valore che si vuole assegnare alla variabile var. Nell'angolo in basso a sinistra della finestra di Matlab appare la scritta Waiting for input.

Comando da usare con parsimonia

Se si hanno tanti dati da assegnare ogni volta è meglio usare una function.

## display e error

Il comando display può essere utile per fare comparire sullo schermo un risultato oppure un messaggio di attenzione.

- display('messaggio') Per scrivere una stringa
- display( $['value x = ', num2str(x)]$ ) Per riportare il valore della variabile x. Il comando  $num2str(x)$  converte il valore di  $x$  in una stringa.

Il comando error dà una segnalazione di errore che compare sullo schermo in rosso e interrompe l'esecuzione. error('Hai fatto un errore') ??? Hai fatto un errore